# **MarcusBPCK**

Marco De Vitis

Copyright © (C)1996 Marco De Vitis

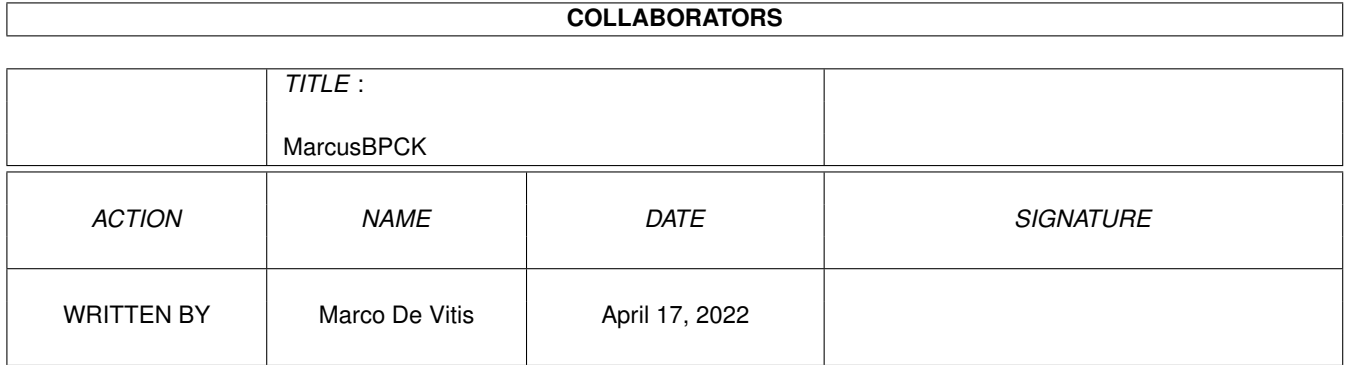

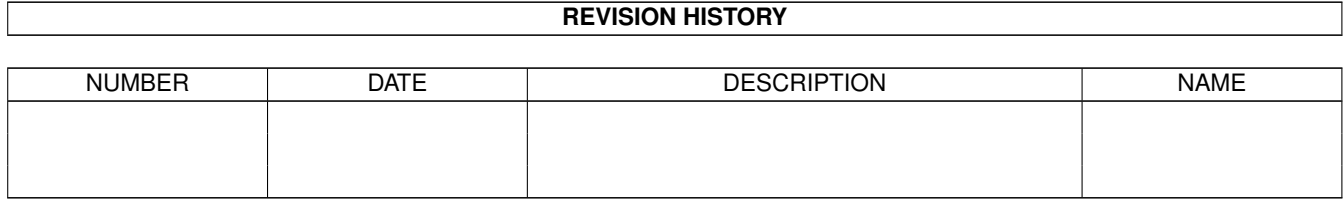

# **Contents**

#### [1](#page-4-0) MarcusBPCK 1

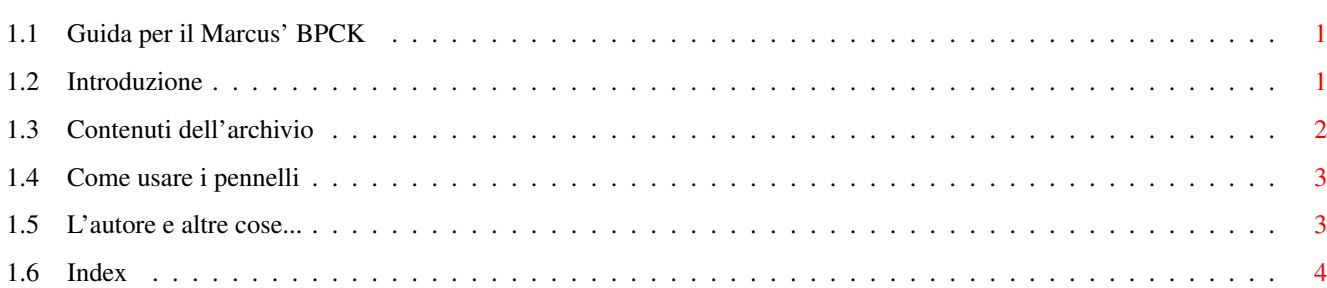

### <span id="page-4-0"></span>**Chapter 1**

## **MarcusBPCK**

#### <span id="page-4-1"></span>**1.1 Guida per il Marcus' BPCK**

Piccola guida per il Marcus' "BootPic Construction Kit" di Marco De Vitis , 4 Nov 1996 (buon compleanno, mamma! :^)) Introduzione Contenuti dell'archivio

Come usare i pennelli

L'autore e altre cose...

#### <span id="page-4-2"></span>**1.2 Introduzione**

Questo archivio contiene 5 eleganti :) immagini da mostrare all' ← avvio del computer, in formato 704x566 a 256 colori, realizzate utilizzando degli interessanti sfondi di Scala MM300. Le immagini sono state originariamente fatte per essere usate su di un Amiga con Workbench e sistema operativo 3.0 e dotato di processore 68030 a 50MHz, ma ho incluso nell'archivio molti

pennelli ('brushes') che potete usare per personalizzare le immagini in modo da adattarle alla vostra configurazione, quindi in definitiva i "requisiti" sono:

- un Amiga

- sistema operativo e WB 3.0/3.1
- processore 68020/030/040/060 a 14/25/28/33/40/50 MHz

- un semplice programma di grafica (per es. una vecchia versione di

DPaint) SE volete modificare la configurazione indicata sulle immagini, ma tenete presente che le immagini sono in formato GIF (occupano MOLTO meno spazio) e quindi potreste aver bisogno di convertirle prima di caricarle nel programma di grafica (DPaint, per esempio, non carica le immagini GIF); e' molto facile farlo con un qualsiasi programma di conversione che potete trovare su Aminet, come "GfxCon".

Se ancora non avete trovato un buon bootpic viewer, vi consiglio "SysPic", un programma con molte caratteristiche.

#### <span id="page-5-0"></span>**1.3 Contenuti dell'archivio**

Il cassetto principale di questo archivio contiene le immagini: AMYintroFabric.gif AMYintroFlowers.gif AMYintroGrass.gif AMYintroStone.gif AMYintroWater.gif Poi c'e' il cassetto "Brushes", che contiene a sua volta altri 5 cassetti, ognuno dedicato ad una delle immagini; quindi il cassetto "Fabric" contiene i pennelli da usare con l'immagine "AMYintroFabric" e cosi' via... Dentro a ciascuno di questi "sotto-cassetti" troverete 10 pennelli : 1 per cambiare la versione del sistema operativo da 3.0 a 3.1 ".....OS31\_br.iff" 1 per cambiare la versione del WB da 3.0 a 3.1: ".....WB31\_br.iff" 3 per cambiare il tipo di processore: ".....020\_br.iff" ".....040\_br.iff" ".....060\_br.iff" 5 per cambiare la velocita' del processore: ".....14MHz\_br.iff" ".....25MHz\_br.iff" ".....28MHz\_br.iff" ".....30MHz\_br.iff" ".....40MHz\_br.iff"

Spero di non aver dimenticato qualche importante processore o velocita' (ho supposto che non ci fossero molti di voi che hanno un 68010). Fatemi sapere se trovate qualche "bug" :) (ovvero: parti mancanti) o se avete esigenze particolari.

#### <span id="page-6-0"></span>**1.4 Come usare i pennelli**

Posizionare i pennelli al posto giusto richiede un certo lavoro di precisione, ma sono sicuro che la maggior parte di voi non avranno alcun problema; basta caricare il vostro programma di grafica preferito (ricordate che dovete avere le immagini pronte in un formato adatto al vostro programma), caricate l'immagine, caricate il pennello e mettetelo dove deve andare.

Comunque, ho cercato di rendere il vostro compito piu' facile di quanto avrebbe potuto essere: ho tagliato i pennelli in modo da catturare anche i primi pixel "brillanti" dei caratteri vicini. Fatemi spiegare meglio: se guardate uno qualsiasi dei pennelli "OS31", noterete alcuni pixel "brillanti" sulla sinistra, quei pixel appartengono alla "S" di "AmigaOS"; in effetti, sono i pixel che compongono l'ultima colonna brillante a destra (cioe' escludendo le ombre e i pixel delle sfumature) della "S"; quindi costituiscono un buon punto di riferimento per quando dovete mettere il "3.1" al posto giusto: basta metterlo in modo che la "S" non risulti distorta e che non rimangano dei pixel fluttuanti di troppo tra la "S" e il "3.1". La stessa cosa vale per i pennelli "WB31:" in questo caso vedrete i pixel dell'estrema destra della "h" fare capolino sul bordo sinistro del pennello.

Per gli altri pennnelli il discorso e' lo stesso, solo che stavolta avete DUE punti di riferimento: il carattere a sinistra e quello a destra. Quindi nei pennelli "tipo di processore" troverete i pixel piu' a destra dello "0" (terza cifra da destra in "680x0") e i pixel piu' a sinistra del "/" (a volte ho tagliato soltanto la cifra da cambiare - "2", "4" o "6" - per ridurre la dimensione del file; in questi casi, i pixel sul lato destro del pennello provengono dall'ultimo "0" di "680x0"), mentre nei pennelli "velocita'" troverete i pixel piu' a destra del "/" e quelli piu' a sinistra della "M" di "MHz".

Ehm... sembra che io non sia troppo bravo a spiegare le cose, spero di non avervi confuso, ma basta che proviate e vedrete quanto e' facile in realta'!  $; \wedge)$ 

#### <span id="page-6-1"></span>**1.5 L'autore e altre cose...**

Queste immagini sono state realizzate da:

Marco De Vitis Viale Tiziano 3 00196 Roma Italy

e-mail: marco.dvv@iol.it <--(preferita) marco\_de\_vitis@amp.flashnet.it

Un saluto e un ringraziamento a:

- Fabio "Fabius" Sanna, Marco "makys" Vitale e "Wonka" che mi hanno dato un parere su queste immagini, incoraggiandone l'upload su Aminet :)
- Grzegorz Calkowski per il bellissimo SysPic
- tutti quelli che mi hanno scritto dicendomi che gli piaceva "AMIGAintro.lha" (la mia prima bootpic), in particolare Gregor "B."

Rosenauer (ciao Greg! :)) - la mia mamma!! Perche' non dice niente quando mi vede seduto davanti al mio Amiga invece che sprofondato nei libri dell'universita'. Ricordatevi di votare tutti i programmi che scaricate da Aminet. Per farlo, spedite un messaggio cosi' a aminet-server@wuarchive.wustl.edu : RATE <path> <num> dove <path> e' il file (completo di percorso) che volete giudicare e <num> e' un voto da 0 a 10 con 10 corrispondente al massimo. Potete votare diversi programmi in un unico messaggio, ma non votate i vostri stessi programmi. Esempio: RATE dev/gui/mui23usr.lha 8 Potete fare quello che volete con queste immagini, ma ricordate che gli sfondi

sono di Scala Multimedia MM300 che e' (c) Scala AS 1993.

Se avete il tempo di scrivere una e-mail, mi piacerebbe sapere se qualcuno ama/odia/usa queste immagini, e se avete commenti o suggerimenti da fare non esitate a farmelo sapere, grazie. E, se vi piacciono cosi' tanto da sentire il bisogno di farmi un qualche tipo di donazione, faro' del mio meglio per accettarla! ; ^)

Ciao! Marco.

#### <span id="page-7-0"></span>**1.6 Index**

Index of database MarcusBPCK.guide

Documents

Come usare i pennelli Contenuti dell'archivio Guida per il Marcus' BPCK Introduzione L'autore e altre cose... Buttons Come usare i pennelli Contenuti dell'archivio Introduzione L'autore e altre cose... Marco De Vitis pennelli

pennelli ('brushes')